# <u>ข้อสังเกต SPEEXX (CLT) กับปัญหาต่าง ๆ ที่นักศึกษาพบ</u>

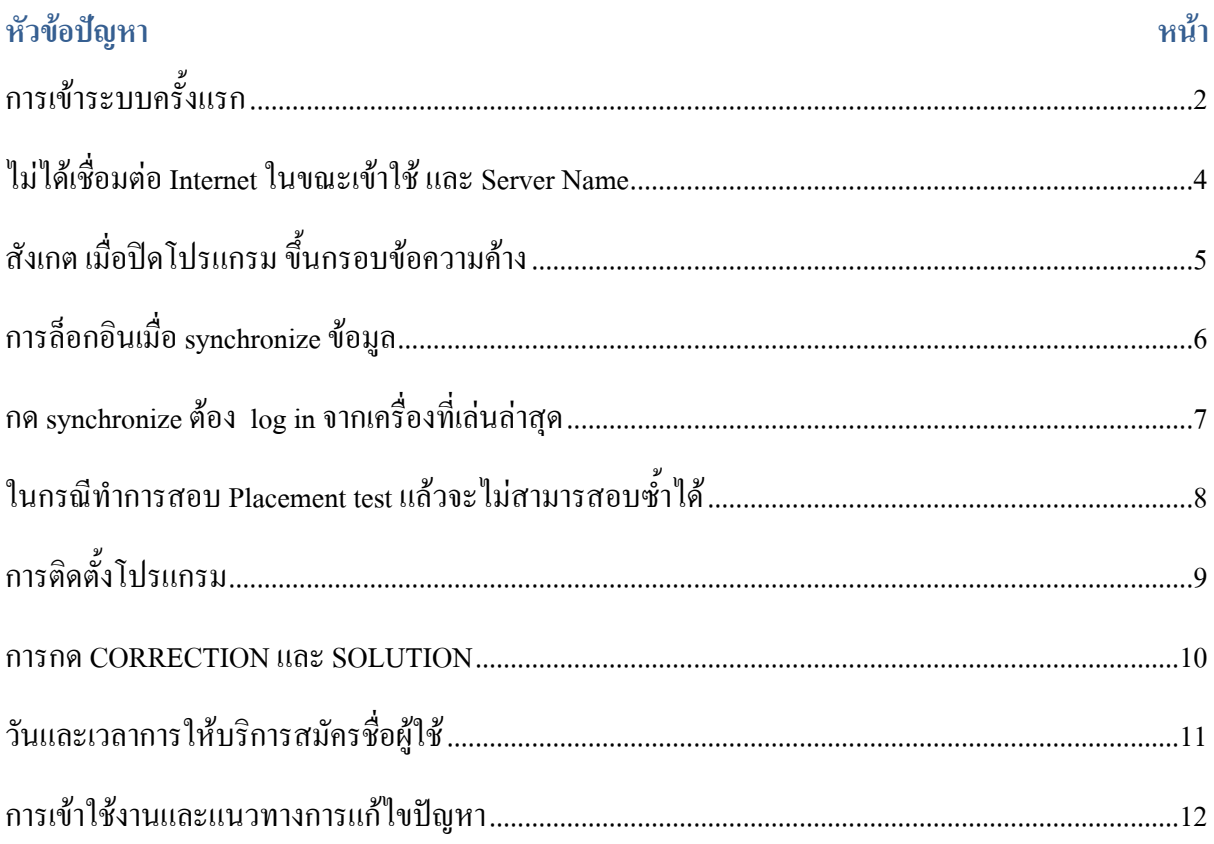

<span id="page-1-0"></span>**การเข้าระบบครั้งแรก**

หลังจากสมัครใช้บริการที่เคาร์เตอร์ภาษาแล้ว สำหรับการเข้าใช้งานครั้งแรก

- o นักศึกษาเข้าด้วยรหัสนักศึกษาทั้งช่อง User nameและ Password
- o บุคลากรเข้าด้วยรหัส wifi ทั้ง User nameและ Password

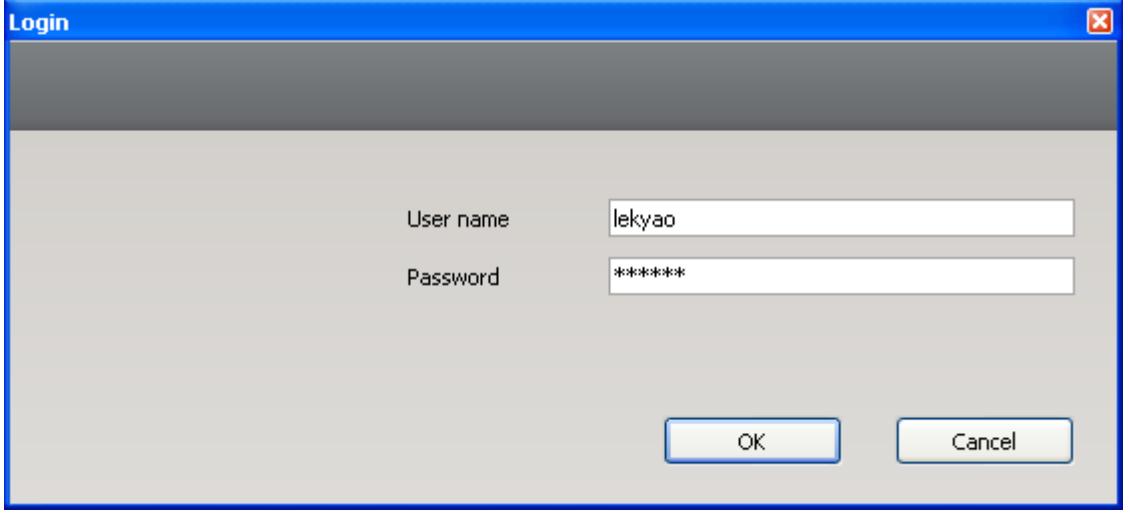

## ระบบจะขึ้นให้กำหนด Password ใหม่ และยืนยัน Password ใหม่อีกครั้ง

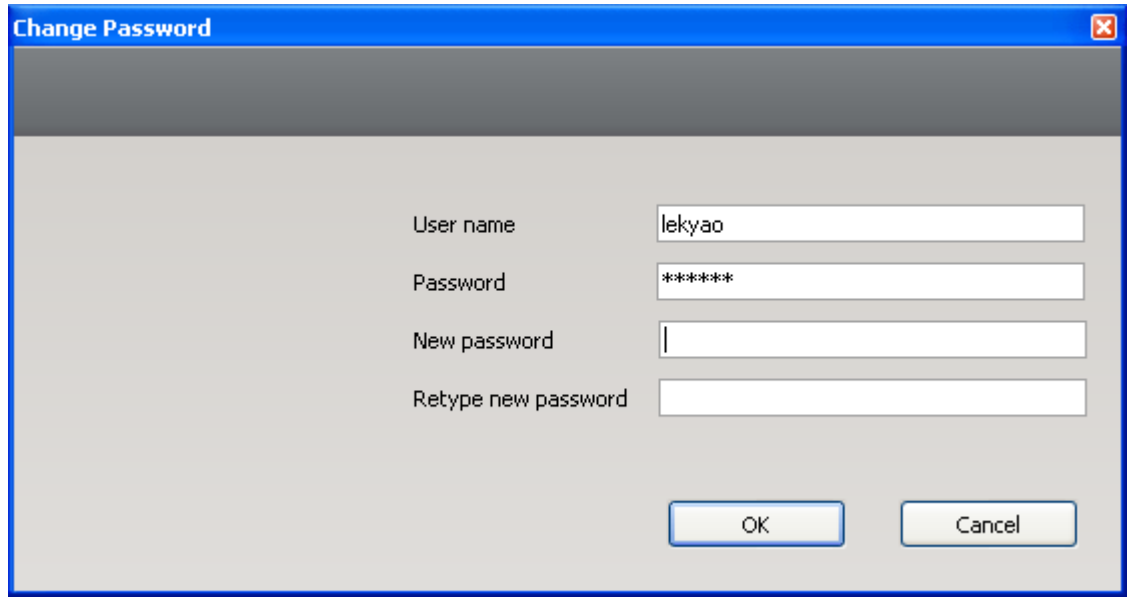

เมื่อกำหนดเสร็จแล้วระบบจะเข้าสู่หน้าบทเรียน

# การเข้าบทเรียนคลิกบทเรียนที่ต้องการและกดปุ่ม Start

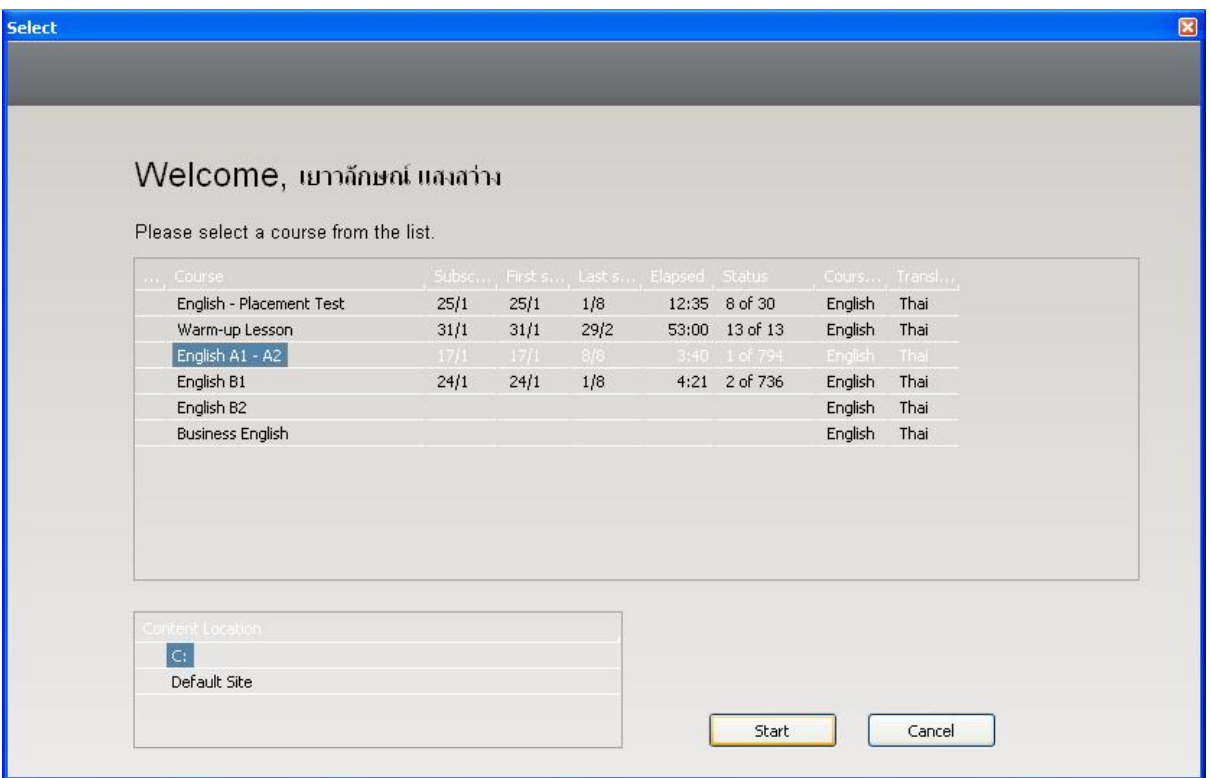

# <span id="page-3-0"></span>**ไม่ได้เชื่อมต่อ Internet ในขณะเข้าใช้**โปรแกรม

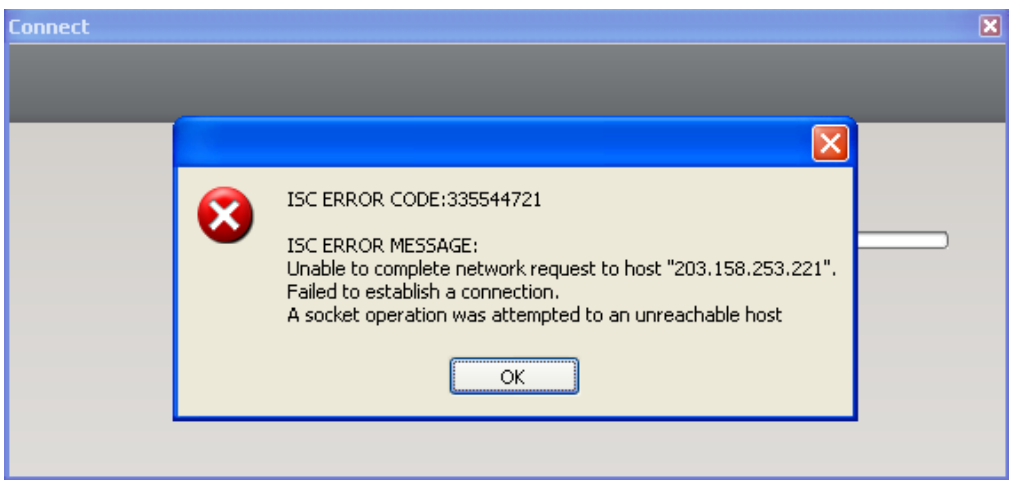

## ระบบจะถามหา **Server Name** ให้ใส่ www.clt.rmutt.ac.th

## และใส่ User และ Password ที่ใช้งาน

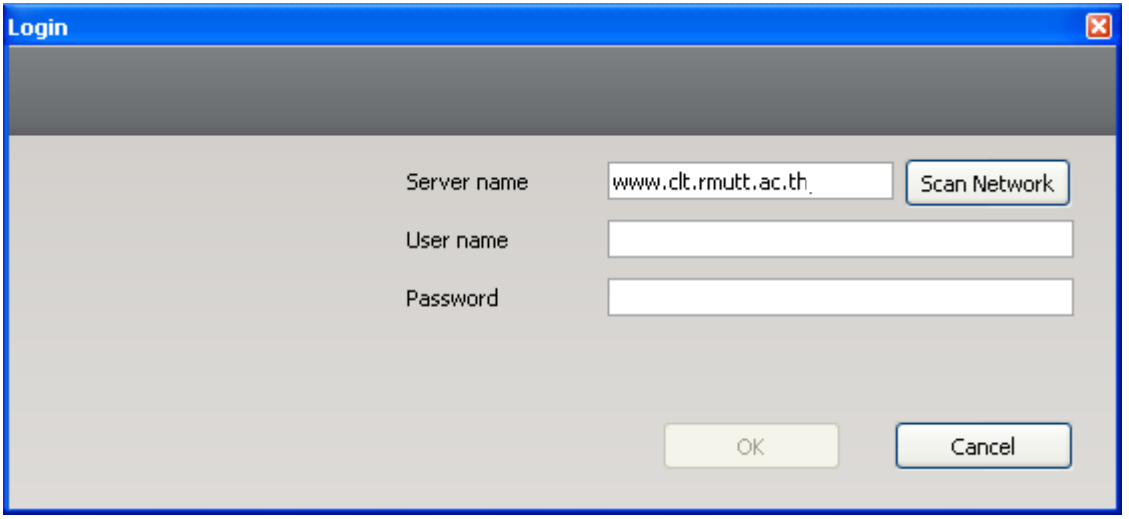

## <span id="page-4-0"></span>**สังเกต เมื่อปิดโปรแกรม ขึ้นกรอบข้อความค้าง**

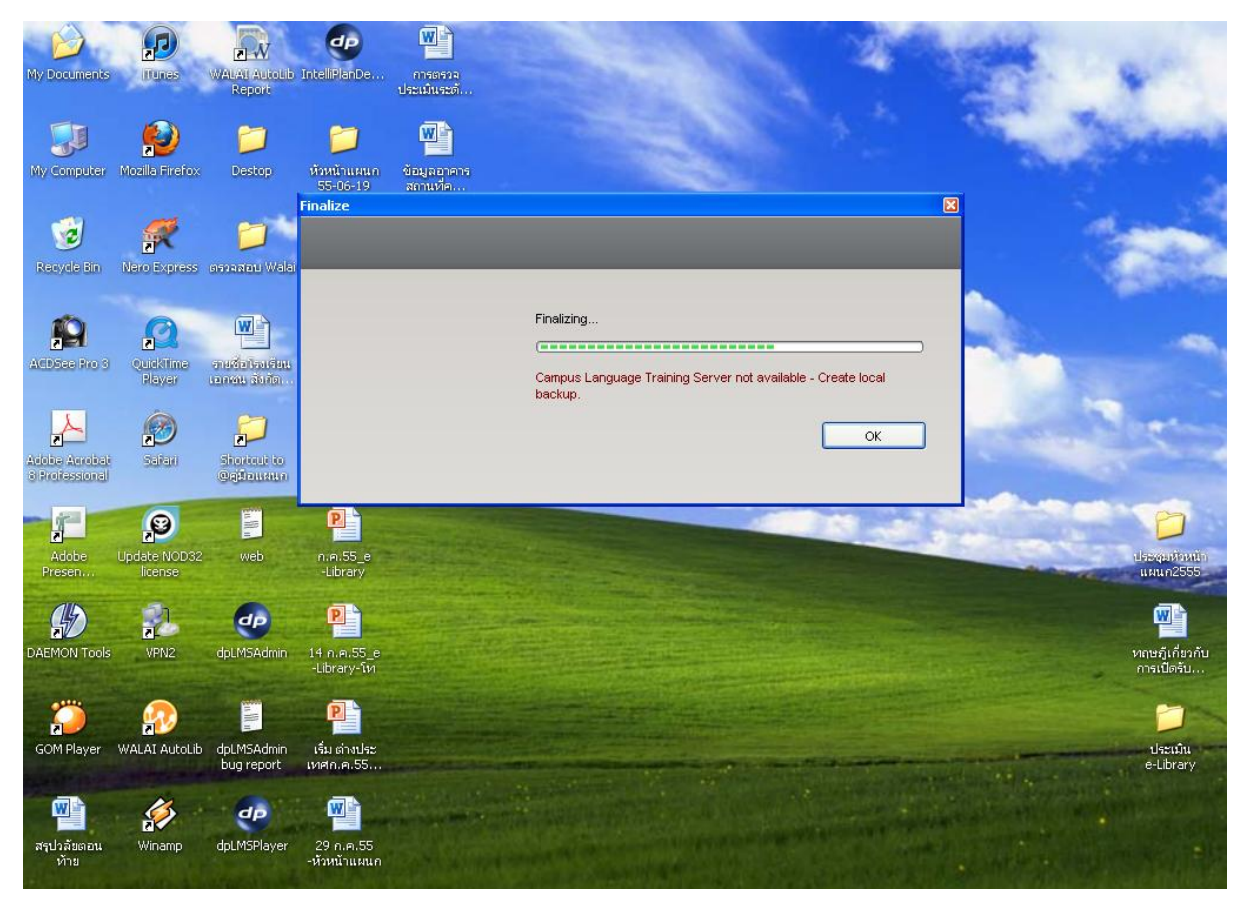

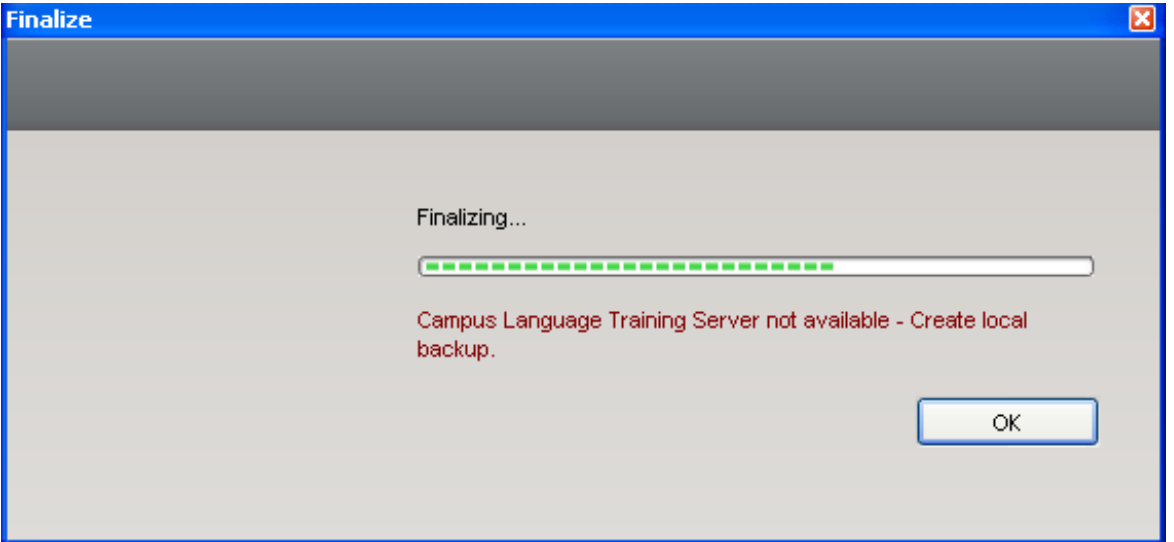

# <span id="page-5-0"></span>**การล็อกอินเมื่อ synchronize ข้อมูล**

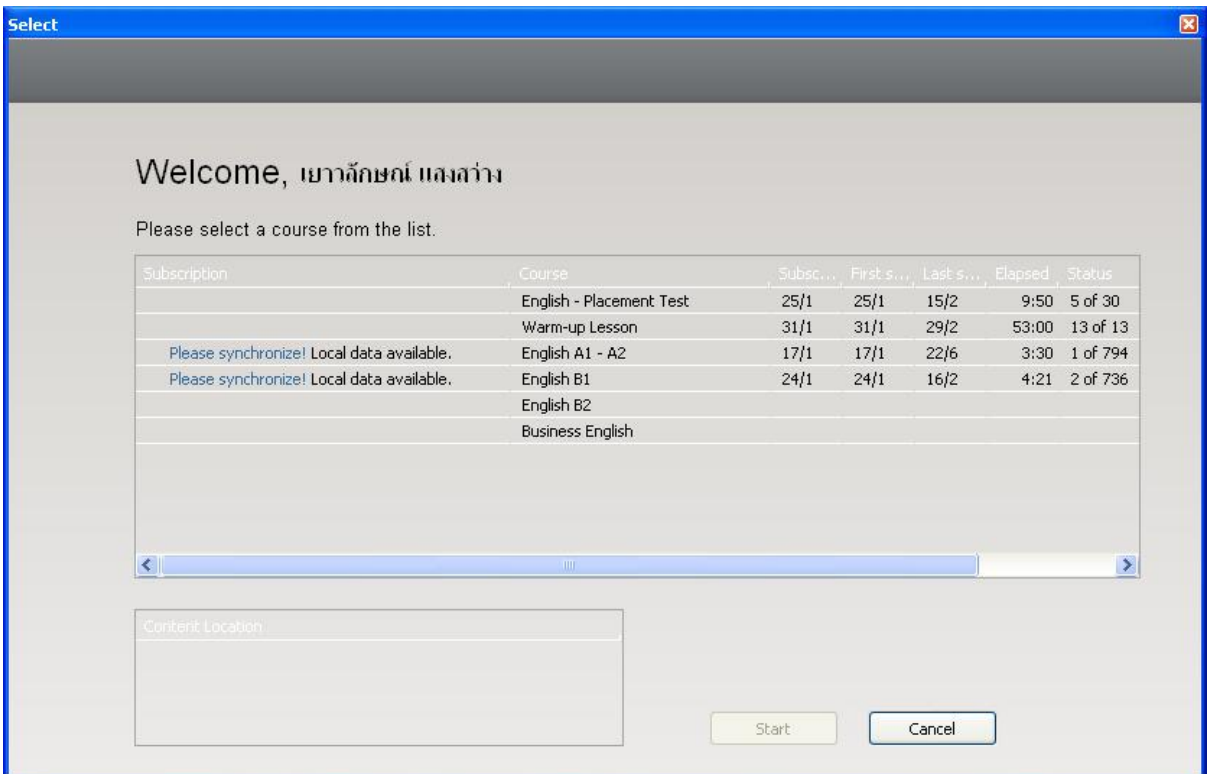

กด Please synchronize ! หน้าบทเรียน ที่เครื่องที่เรียนล่าสุด

## <span id="page-6-0"></span>**กด synchronize ต้อง log in จากเครื่องที่เล่นล่าสุด** หรือเครื่องที่ล็อก

เพราะหากกด synchronize ที่ไม่ใช่เครื่องที่เรียนบทเรียนนั้นจะเกิด error ฟ้องว่าชื่อเครื่องไม่ตรงกัน

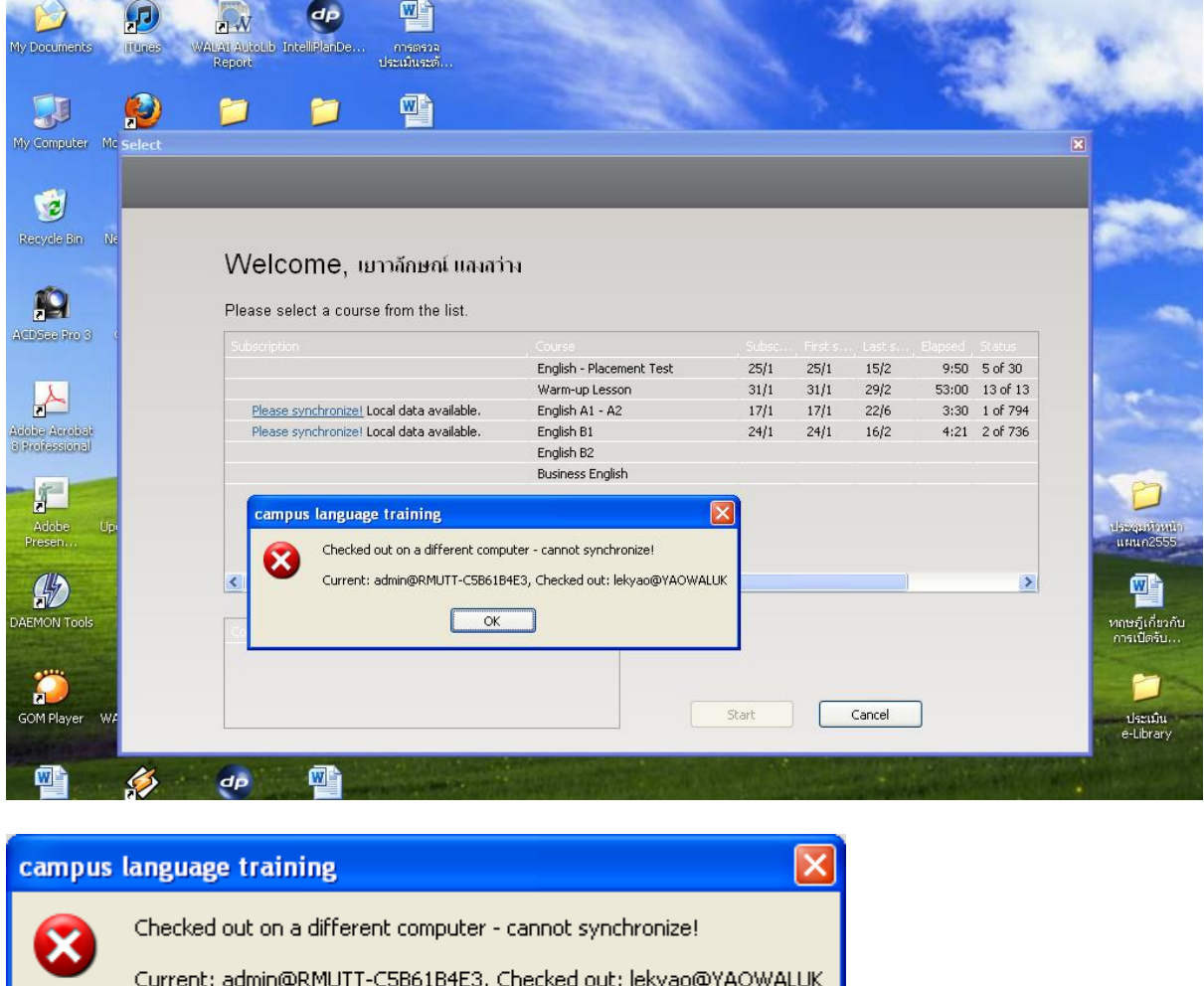

ตอนนี้เข้าเครื่อง admin@RMUTT ให้ไปเข้าที่ lekyao@YAOWALUK

 $\overline{\alpha}$ 

## <span id="page-7-0"></span>**ในกรณีท าการสอบ Placement test แล้วจะไม่สามารสอบซ้ าได้**

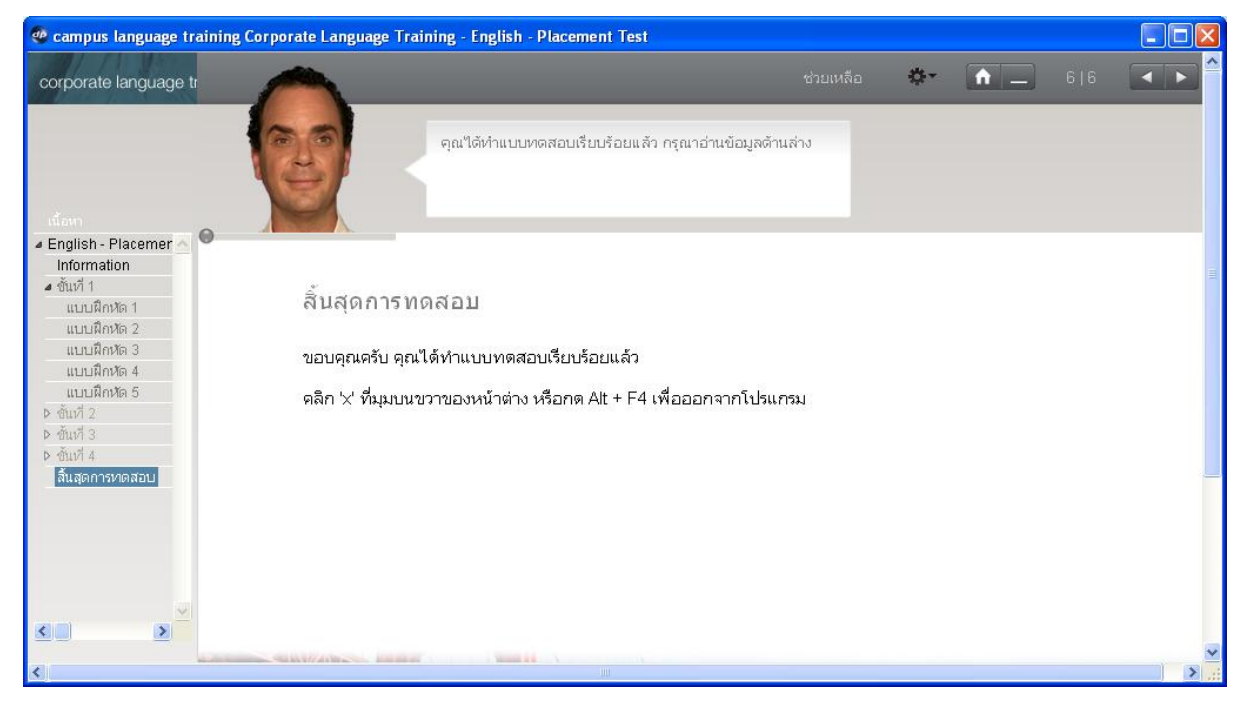

ในการเรียน แบบฝึกหัด 1 ถ้าคะแนนน้อยจะไม่ให้ไปต่อ

จะพบบทเรียนจาง

## <span id="page-8-0"></span>์<br>การติดตั้งโปรแกรม

### นำโฟล์เดอร์  $cltms$  ไปวางที่ $\overline{\text{C}}$ :

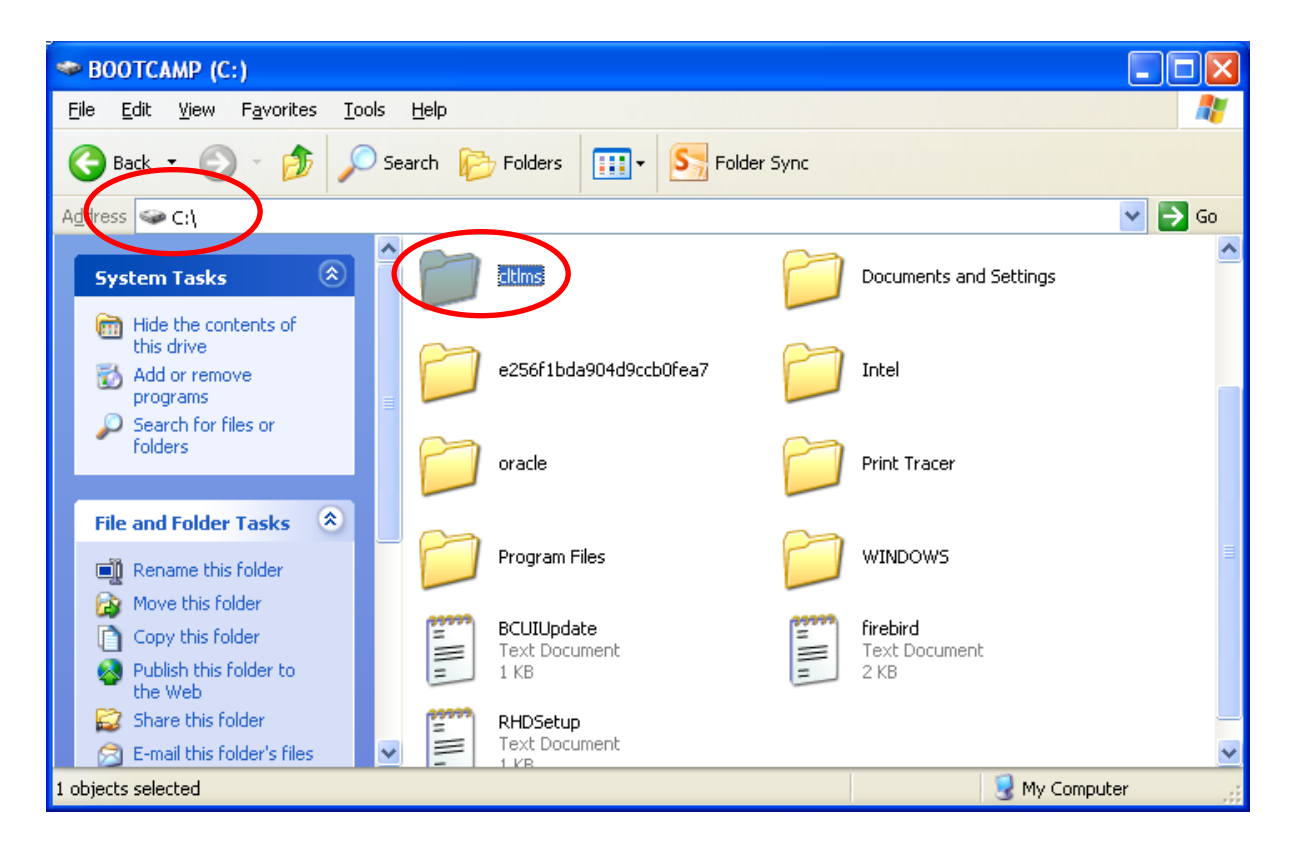

#### <span id="page-9-0"></span>**การกด CORRECTION และ SOLUTION**

CORRECTION ใช้เมื่อเวลาท าแบบฝึกหัด เมื่อใส่ค าตอบไปแล้ว ควรกด CORRECTION เพื่อตรวจ ค าตอบ และเก็บผลคะแนนที่ตอบได้

SOLUTION ให้กดหลังจากท าแบบฝึกหัดและตรวจค าตอบด้วย CORRECTION ไปแล้ว แต่หาก ไปกดที่ SOLUTION เพื่อดูค าตอบก่อน ข้อนี้เราจะไม่ได้คะแนนเลย

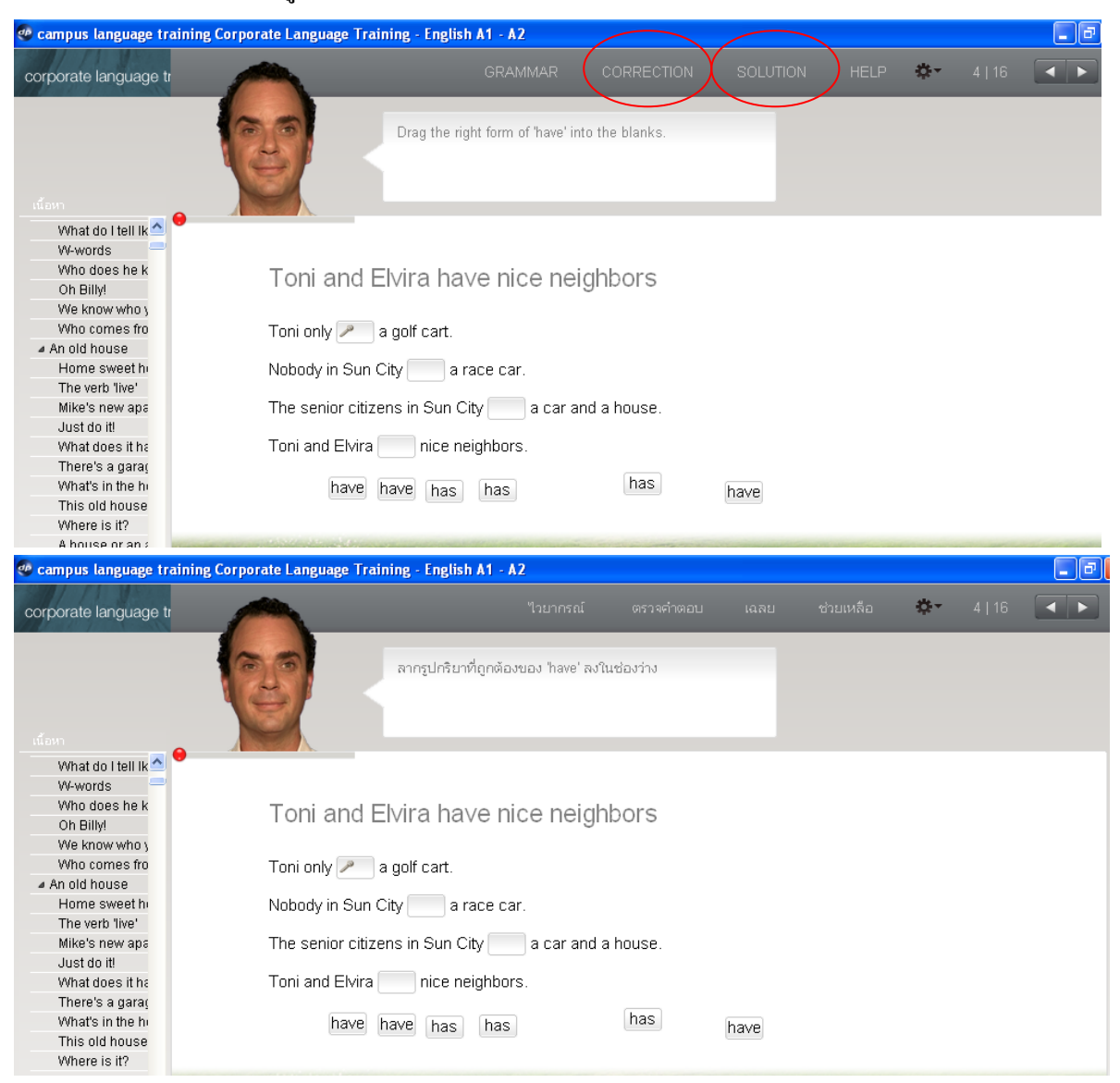

#### <span id="page-10-0"></span>**วันและเวลาการให้บริการสมัครชื่อผู้ใช้**

SPEEXX (CLT) เป็นโปรแกรมเรียนภาษาด้วยตนเองสำหรับนักศึกษา คนทำงานและผู้ที่ต้องการ พัฒนาทักษะด้านภาษาอังกฤษ ซึ่งออกแบบโดย digital publishing ซอฟต์แวร์ประกอบด้วยเนื้อหาที่ ตอบสนองความต้องการของผู้ใช้ได้อย่างลงตัว โดยผู้เรียนมีการเรียนรู้ด้วยตนเองและง่ายต่อการใช้งาน มี ้บทเรียนในส่วนของไวยกรณ์ คำศัพท์ การออกเสียงและสำเนียงที่ถูกต้อง รวมไปถึงทักษะความเข้าใจในการ อ่านบทความด้วย

**สมัครเรียน –ลงโปรแกรม** : เคาน์เตอร์บริการ ชั้น 2 สอบถามข้อมูลเพิ่มเติม โทร.0-2549-3658 **วันจันทร์-วันศุกร์**

เคาน์เตอร์บริการตอบค าถาม เวลา **08.30-12.30 น. และ เวลา 12.30-16.30 น.** เคาน์เตอร์ edutaiment Zone เวลา 12.30-13.30 น. และ ตั้งแต่เวลา 16.30 น. เป็นต้นไป **วันเสาร์-วันอาทิตย์**

เคาน์เตอร์ edutaiment Zone ตั้งแต่เวลา 08.30 น. เป็นต้นไป

#### **ดาวน์โหลด**

คู่มือการใช้งานโปรแกรม [คลิก](http://www.applitech.co.th/support/index.php?st=1&v=1) แนะน าวิธีการปรับไมโครโฟน คลิก[วิธีการปรับไมโครโฟน](http://www.library.rmutt.ac.th/wp-content/uploads/2012/06/%E0%B8%A7%E0%B8%B4%E0%B8%98%E0%B8%B5%E0%B8%81%E0%B8%B2%E0%B8%A3%E0%B8%9B%E0%B8%A3%E0%B8%B1%E0%B8%9A%E0%B9%84%E0%B8%A1%E0%B9%82%E0%B8%84%E0%B8%A3%E0%B9%82%E0%B8%9F%E0%B8%99.pdf) VDO แนะน าวิธีการใช้งานเบื้องต้น [คลิก](http://www.applitech.co.th/support)

## <span id="page-11-0"></span>**การเข้าใช้งานและแนวทางการแก้ไขปัญหา**

จะมีเทคนิค และ VDO การแนะนำการใช้งานต่าง ๆ ให้ศึกษา

เข้าใช้งานได้ที่ [www.library.rmutt.ac.th.](http://www.library.rmutt.ac.th/)

หรือ <http://www.library.rmutt.ac.th/service/language-center/clt>

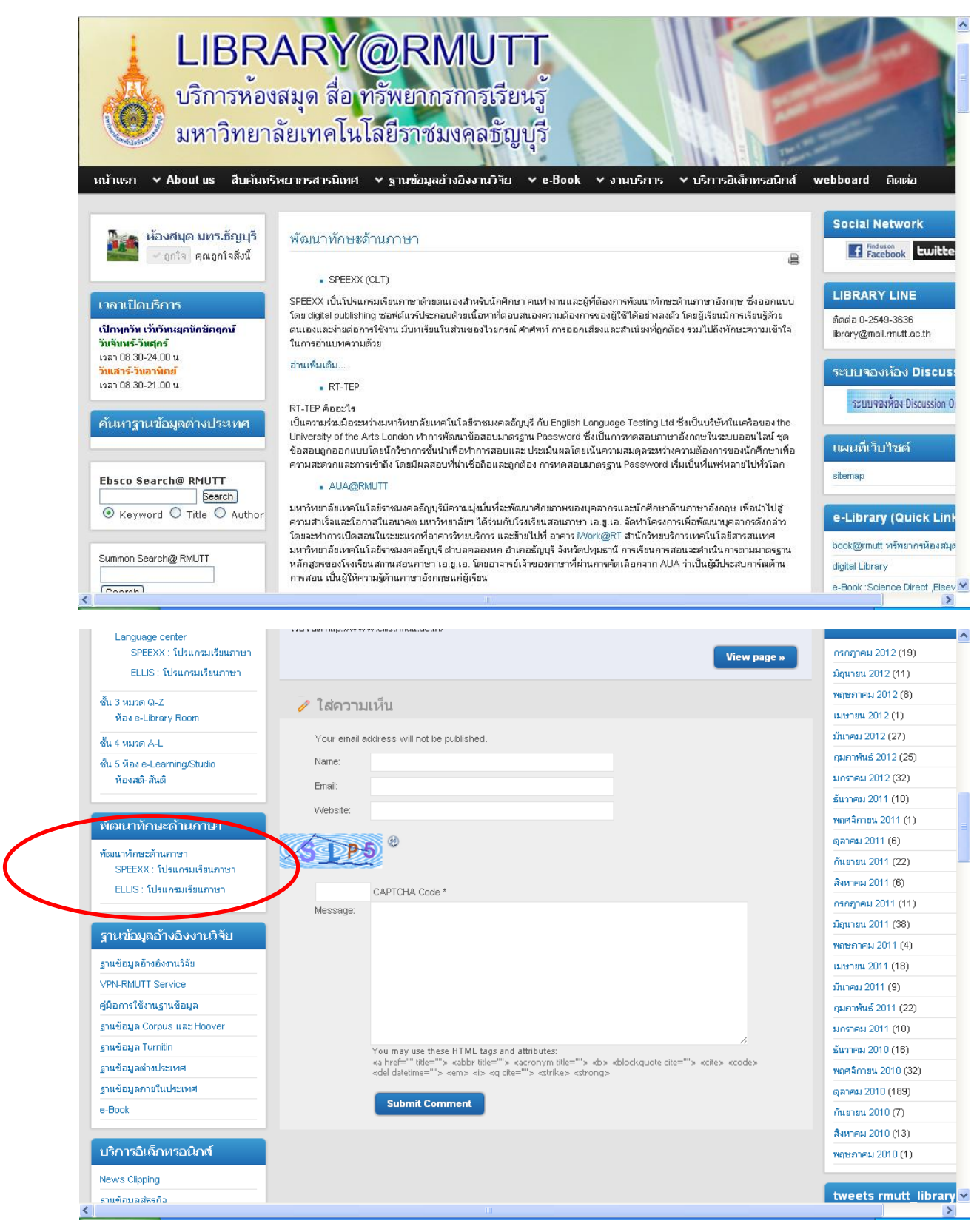

#### มี VDO สำหรับคำแนะนำในการใช้งานต่าง ๆ

http://www.library.rmutt.ac.th/service/language-center/clt

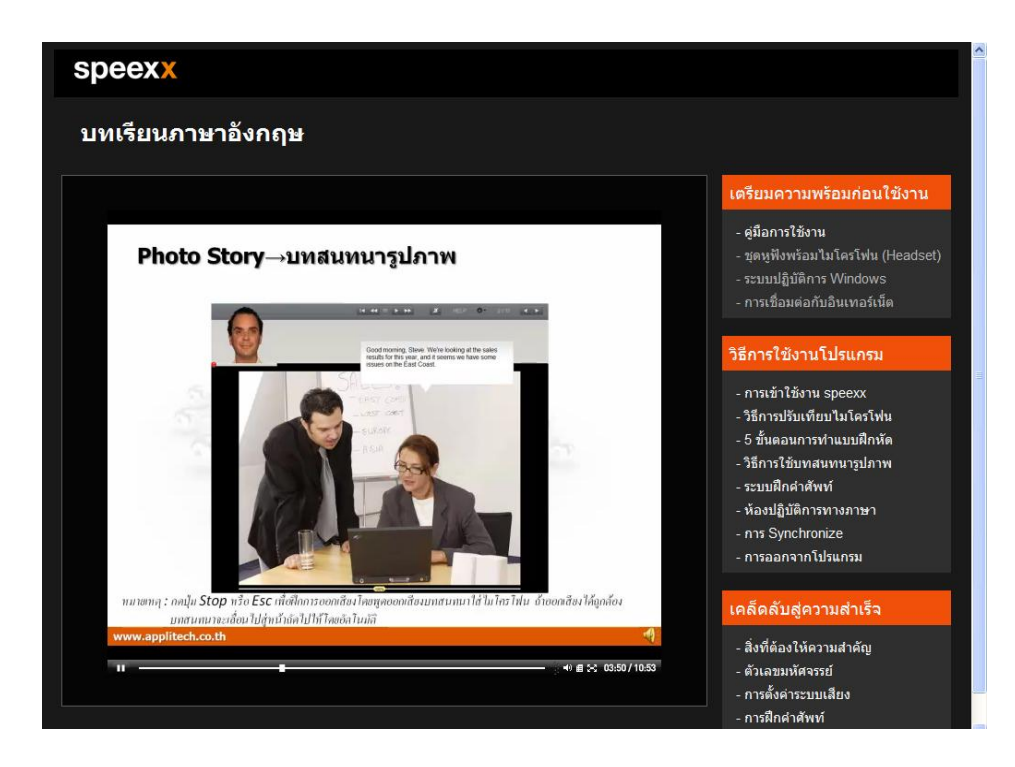